## **Page Sections**

#### **CSE 190 M (Web Programming), Spring 2008 University of Washington**

**Reading: Chapter 1, section 1.4; Chapter 2, sections 2.1 - 2.2**

Except where otherwise noted, the contents of this presentation are © Copyright 2008 Marty Stepp and Jessica Miller and are licensed under the Creative Commons Attribution 2.5 License.

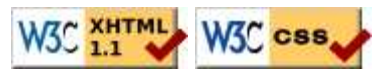

# **Motivation for Page Sections**

- want to be able to **style individual elements, groups of elements, sections of text** or of the page
- (later) want to create complex page layouts

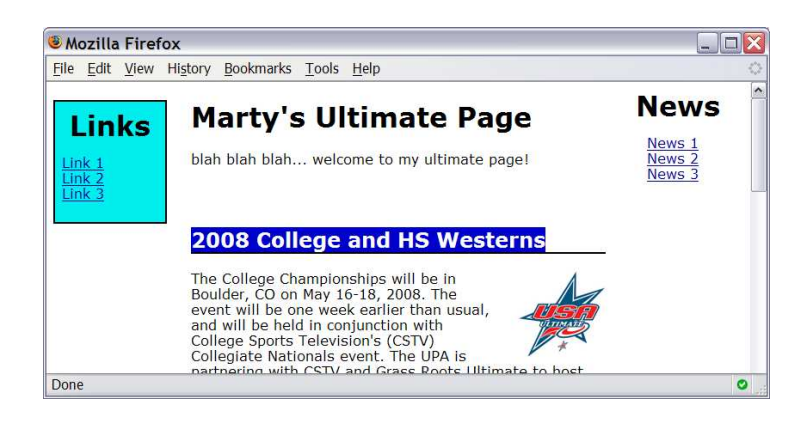

## **The HTML id attribute**

#### <p>Spatula City! Spatula City!</p> <p **id="missionstatement"**>Our mission is to provide the most spectacular spatulas and splurge on our specials until our customers <q>esplode</q> with splendor!</p>

**HTML** 

#### Spatula City! Spatula City!

Our mission is to provide the most spectacular spatulas and splurge on our specials until our customers "esplode" with splendor!

# **CSS ID selectors**

#### **#missionstatement** {

}

 font-style: italic; font-family: "Garamond", "Century Gothic", serif;

- selectively applies a CSS rule to only the paragraphs that has the particular ID named missionstatement (next slide)
- each ID must be unique; can only be used once in the page (won't validate otherwise)
- element (p above) can be specified explicitly if desired: p#missionstatement {

## **Linking to sections of a web page**

<p>Visit <a href=

```
"http://www.textpad.com/download/index.html#downloads">
textpad.com</a> to get the TextPad editor.</p>
<p><a href="#mac">Directions for Mac OS X</a></p>
```
**HTML** 

Visit textpad.com to get the TextPad editor.

Directions for Mac OS X

- a link target can include an ID at the end, preceded by a #
- browser will load that page and scroll to element with given ID
- can link to an ID within the current page

## **The HTML class attribute**

<p>Spatula City! Spatula City!</p> <p **class="special"**>See our spectacular spatula specials!</p> <p **class="special"**>Today only: satisfaction guaranteed.</p>

**HTMI** 

Spatula City! Spatula City!

**See our spectacular spatula specials!**

**Today only: satisfaction guaranteed.**

- classes are a way to group some elements and give a style to only that group ("I don't want ALL paragraphs to be yellow, just these three...")
- unlike an id, a class can be reused as much as you like on the page

## **CSS class selectors**

```
.special {
  background-color: yellow;
   font-weight: bold;
}
```
CSS

• applies a CSS rule to any element that is part of the class special

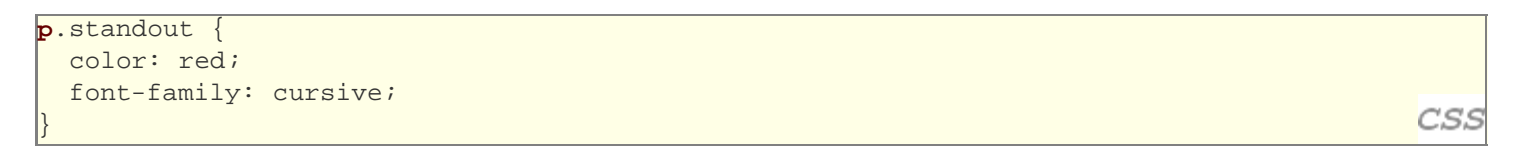

• applies a CSS rule to *only* p *elements* that are part of the class standout

### **Multiple classes**

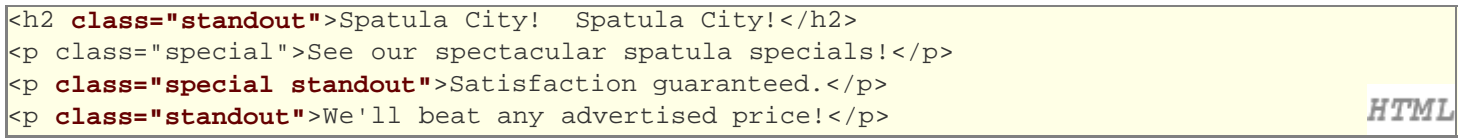

### **Spatula City! Spatula City!**

**See our spectacular spatula specials!**

**Satisfaction guaranteed.**

We'll beat any advertised price!

an element can be a member of multiple classes (separated by spaces)

## Sections of a page: <div>

*a section or division of your HTML page (block)*

**HTML** 

#### **<div class="standout">**

```
 <h2>Spatula City! Spatula City!</h2>
  <p class="special">See our spectacular spatula specials!</p>
   <p>We'll beat any advertised price!</p>
</div>
```
#### **Spatula City! Spatula City!**

#### **See our spectacular spatula specials!**

We'll beat any advertised price!

- a tag used to indicate a logical section or area of a page
- has no appearance by default, but you can apply styles to it

## **Inline sections: <span>**

*an inline element used purely as a range for applying styles*

```
<h2>Spatula City! Spatula City!</h2>
<p>See our <span class="special">spectacular</span>
spatula specials!</p>
<p>We'll beat <span class="standout">any advertised
price</span>!</p>
```
#### **Spatula City! Spatula City!**

See our **spectacular** spatula specials!

We'll beat any advertised price!

has no onscreen appearance, but you can apply a style or ID to it, which will be applied to the text inside the span

**HTMI** 

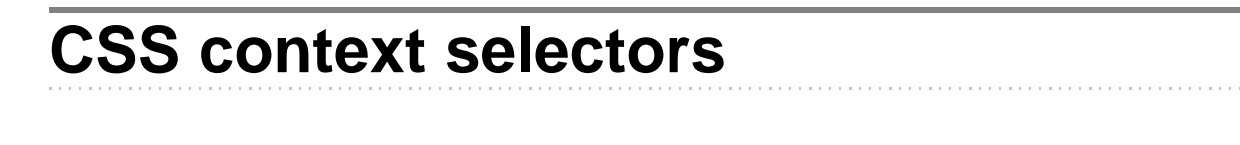

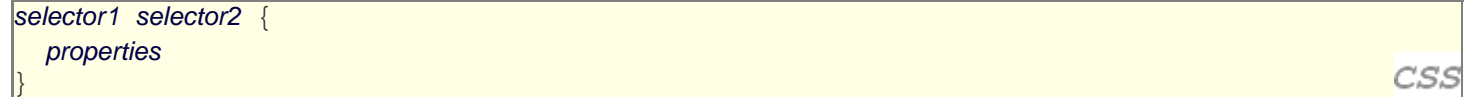

• applies the given properties to selector2 only if it is inside a selector1 on the page

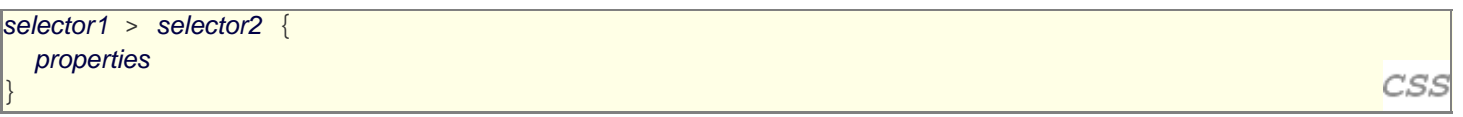

• applies the given properties to selector2 only if it is *directly* inside a selector1 on the page (selector1 tag is immediately inside selector2 with no tags in between)

## **Context selector example**

1i strong { text-decoration: underline;

```
<p>Shop at <strong>Hardwick's Hardware</strong>...</p>
<ul>
  <li>The <strong>best</strong> prices in town!</li>
   <li>Act while supplies last!</li>
</ul>
```
Shop at **Hardwick's Hardware**...

- The **best** prices in town!
- Act while supplies last!

```
More complex example
```
**#ad li.important strong** { text-decoration: underline; }

```
<div id="ad">
   <p>Shop at <strong>Hardwick's Hardware</strong>...</p>
  \langle u1 \rangle <li class="important">The <strong>best</strong>
     prices in town!</li>
     <li>Act <strong>while supplies last!</strong></li>
  \langle/ul>
</div>
```
Shop at **Hardwick's Hardware**...

- The **best** prices in town!
- Act **while supplies last!**

# **CSS properties for backgrounds**

- background-color : color to fill background
- background-image : image to place in background
- background-position : placement of bg image within element
- background-repeat : whether/how bg image should be repeated
- background-attachment : whether bg image scrolls with page
- background : shorthand to set all background properties

 $\overline{CSS}$ 

**HTMI** 

CSS

**HTMI** 

### **background-image**

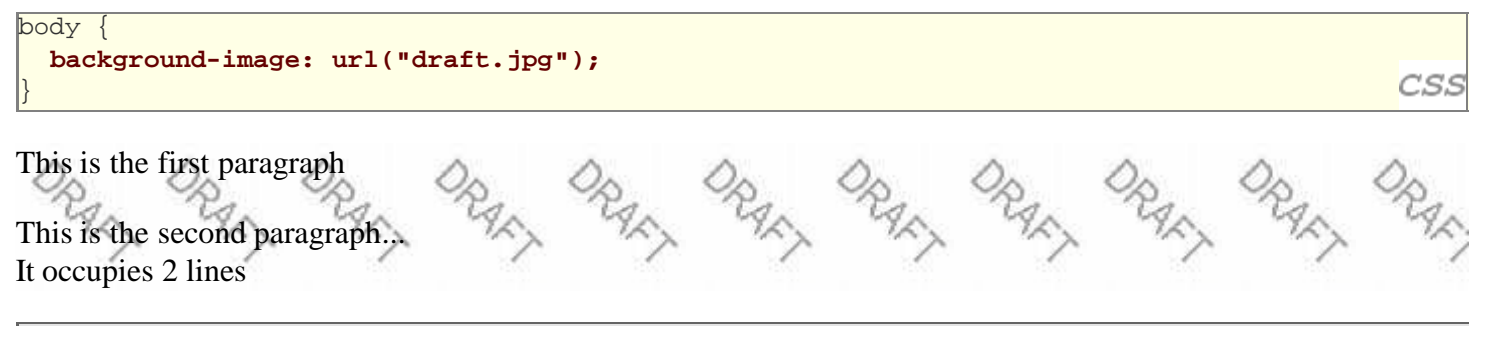

background image/color fills the element's content area

### **background-repeat**

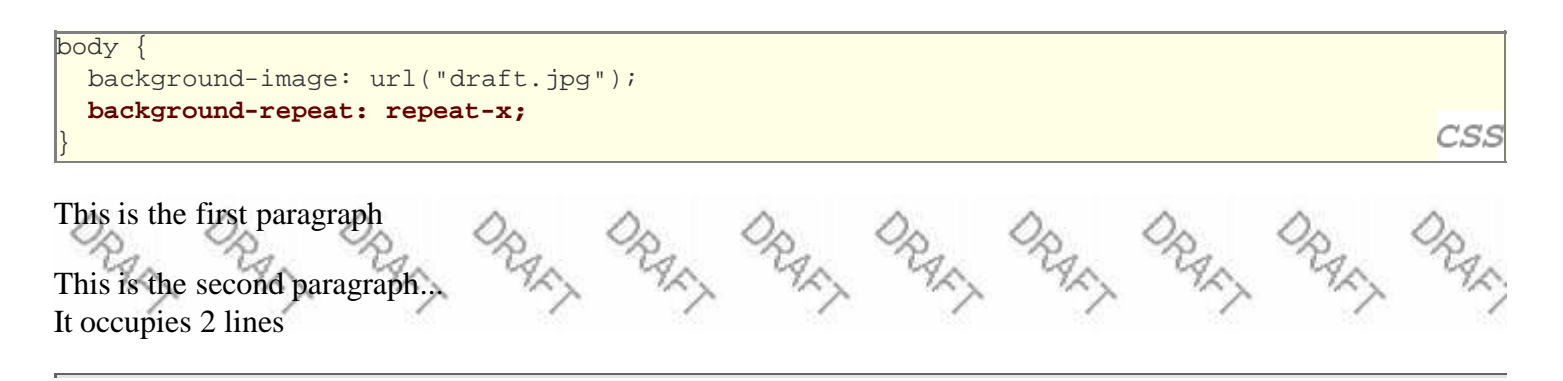

• can be repeat (default), repeat-x, repeat-y, or no-repeat

## **background-position**

```
body {
   background-image: url("draft.jpg");
   background-repeat: no-repeat;
   background-position: 370px 20px;
}
```
This is the first paragraph

This is the second paragraph... It occupies 2 lines

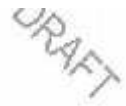

- value consists of two tokens, each of which can be top, left, right, bottom, center, a percentage, or a length value in px, pt, etc.
- value can be negative to shift left/up by a given amount

# **Showing a partial image**

```
.partialimage1, .partialimage2 {
  background-image: url("sex_and_the_city.jpg");
  background-repeat: no-repeat;
  width: 70px; height: 200px;
}
.partialimage1 { background-position: 0px 0px; }
.partialimage2 { background-position: -115px 0px; }
```
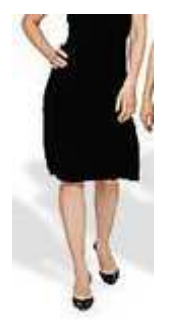

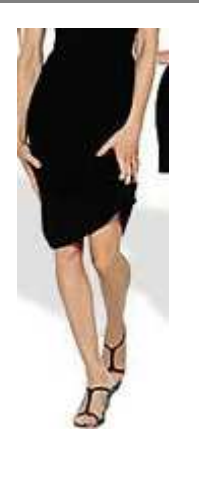

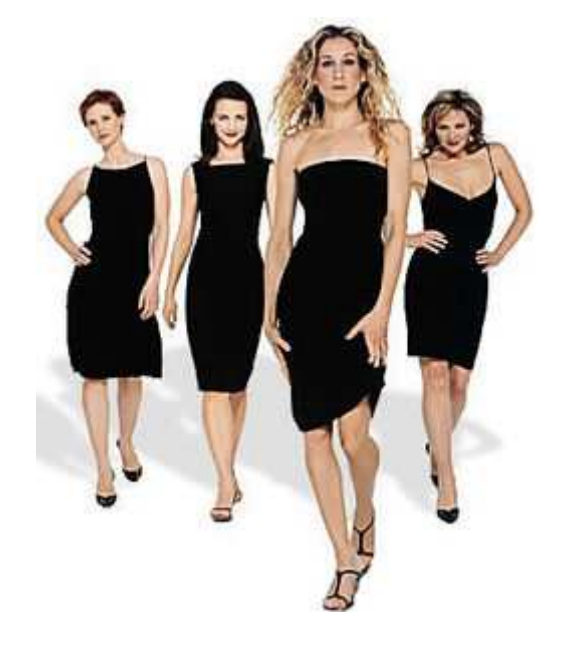

CSS

CSS

# **Favorites icon ("favicon")**

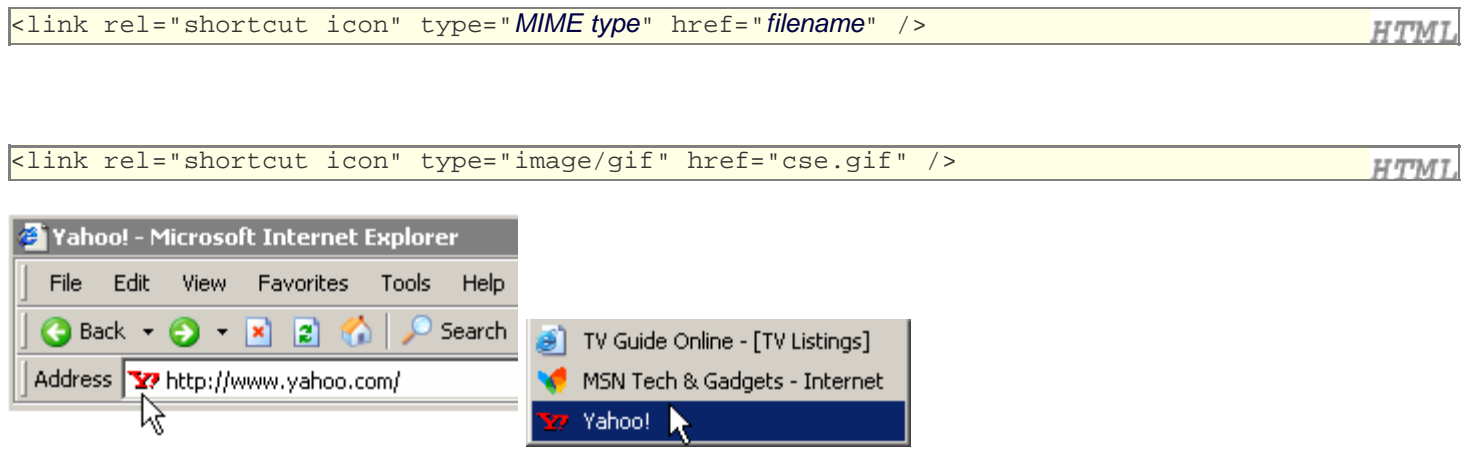

- the link tag, placed in the HTML page's head section, can specify an icon for a web page this icon will be placed in the browser title bar and bookmark/favorite
- $\bullet$  IE6: this doesn't work; must place a file in . ico format named favicon. ico in the root directory of the web server (instructions)